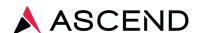

## LabCheck eSign Instruction Guide

Ascend presents LabCheck eSign, a simple and intuitive electronic signature solution for ordering practitioners to authenticate intent to order and medical necessity for all patient laboratory orders to meet CMS requirements.

## LabCheck eSign Access

- ☐ Can be accessed from any PC or mobile device
- ☐ From any internet browser, enter labcheckesign.com
- ☐ Enter your LabCheck eSign credentials
  - NPI = Your NPI (National Provider Identification Number)
  - Password = Obtain your temporary password from your Dialysis
    Facility Administrator; you will be prompted to change it on first log in
  - Upon initial log in, enter in notification preference: text, email or both

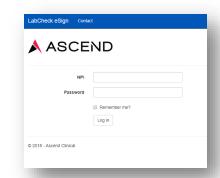

## **LabCheck eSign Order Authentication**

- □ Upon log in, a list of patients requiring authentication on laboratory orders will be displayed
- Click on each patient to view lab order details
- Select Authenticate
  Order on tests that are
  medically necessary and supported by
  medical record documentation
- Select Stop Order on any test that is no longer medically necessary
- □ Click Affirm to submit
- ☐ New laboratory orders to be authenticated will be communicated via text and/or email
- Standing orders require authentication annually

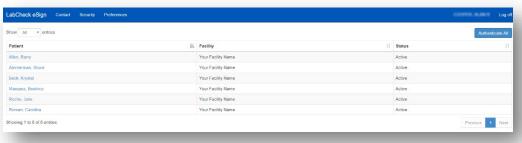

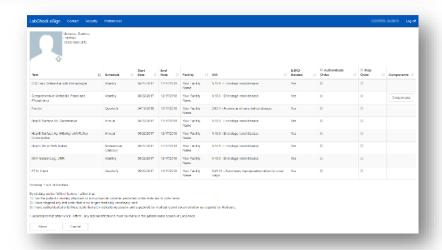

## LabCheck eSign Support

Log in assistance is available through your
 Dialysis Facility Administrator or Ascend's Client Service team at 800.800.5655, Option 1.